**Using DWR-956 as an Access Point.**

## **DWR-956 Access Point Setup**

1. Login into your DWR-956 with the default IP address [http://10.0.0.2](http://10.0.0.2/)

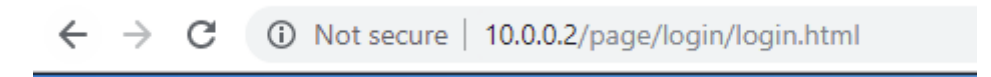

2. Logon with your router login details. Default is admin/admin

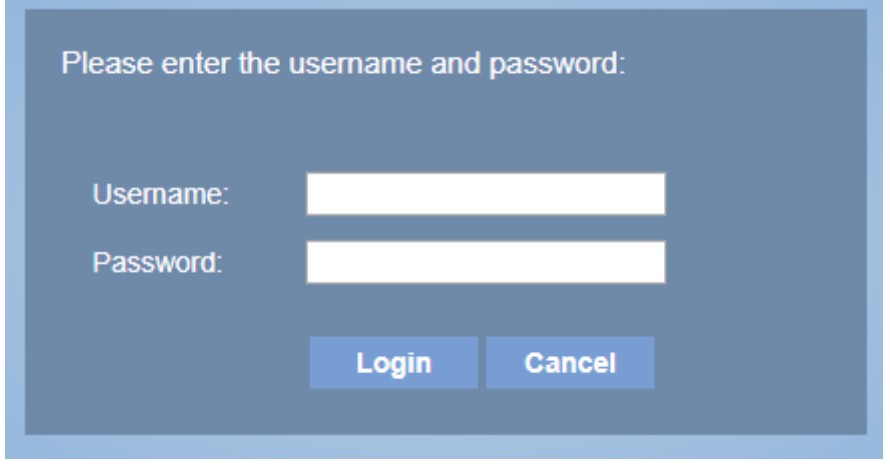

3. Go to Basic Setup, LAN, IPv4 Configuration after the above steps are completed.

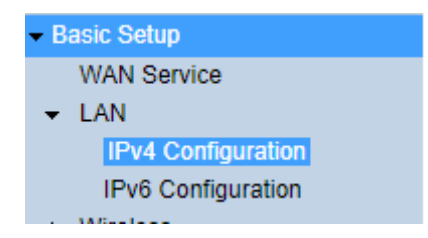

1. Change the routers IP address as well as enable DHCP Relay.

## IPv4 Configuration

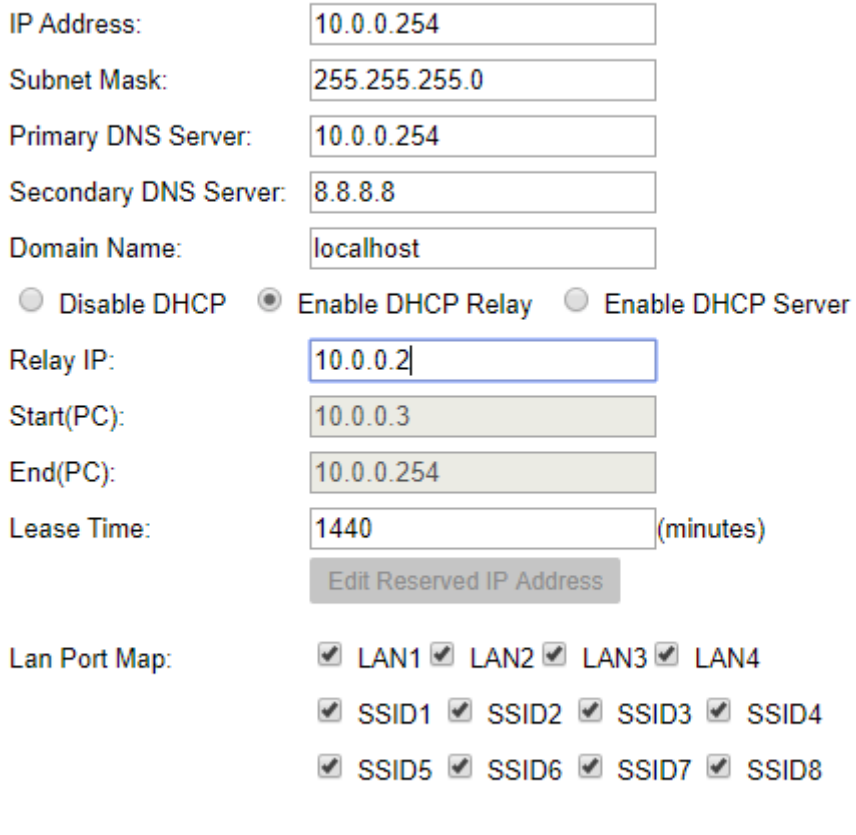

2. Click Apply settings.

Apply

Refresh

3. You have to reboot the second DWR-956 before the above settings will work.